# タイピングによるプログラミング学習の コンテンツ追加および授業実践

村川 猛彦† 田中 和季†

## 和歌山大学†

# 1. はじめに

和歌山大学システム工学部 1 年次を対象とした プログラミング導入科目「情報処理ⅡA」は, 90 分×8 回の授業で構成され, C 言語の 2022 年 度のクラスには再履修を含め 122 名が受講した. 毎回,3~5 個の動画を視聴後,内容に関するプ ログラム作成などの課題に取り組ませ,別途, プログラムをタイプして学習させた.

写経型学習[1]を念頭に置き,Web アプリケー ションを開発してきた[2-3].ブラウザ上で,複 数行のコード断片をタイプするものとし、誤タ イプは赤色で表示して訂正をさせた (図1).

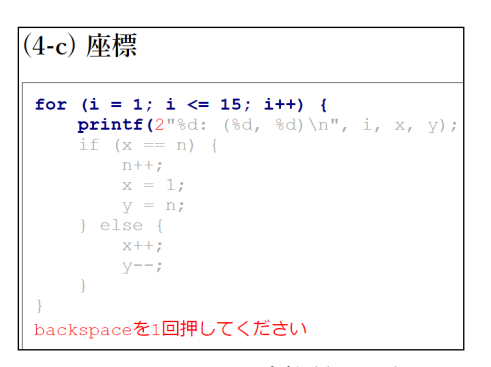

図 1. タイピング学習画面例

# 2. 提供するプログラムの数について

大学生を対象とし C 言語に関するプログラミ ング科目の報告を紹介する.岡本ら[1]は,サン プルプログラムを 42 題提供し、授業を実施した. また田口ら[4]は,各週 6~10 題の演習問題を提 供し,アンケート調査と合わせて,学習者がつ まずきやすい点を明らかにした.

筆者らの 2021 年度の情報処理ⅡA 授業におい て,開発システムにより提供したプログラムは 17 個で,十分な学習支援ができたとはいえない. そこで,新規作成における動作確認や解説文推 敲のコストに注意しつつ,提供するプログラム の倍増を試みた.

Content Enhancement and Lesson Practice of Learning Programming by Typing

†Takehiko Murakawa and Kazuki Tanaka

Wakayama University

## 3. 補充問題の作成

本研究で構築した学習支援システムにおける 補充問題とは,タイピングコンテンツに対する 類題のことである. 通常問題1題に対し,補充問 題を1題用意した.

通常問題のタイピング対象例を図 2 に,これを もとに作成した補充問題を図 3 に示す.

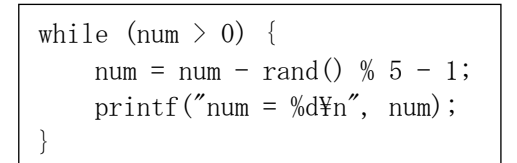

図 2. 通常問題の例

while  $(num > 1)$  {  $num = sqrt(num);$ printf("num =  $\frac{1}{2}$ d\marrhightarrhightarrhightarrhightarrhightarrhightarrhightarrhightarrhightarrhightarrhightarrhightarrhightarrhightarrhightarrhightarrhightarrhightarrhightarrhightarrhightarrhightarrhightarrhightarr }

#### 図 3. 補充問題の例

どちらも、int 型の変数 num の値を減らしてい くプログラムではあるが、図2は乱数を用いてい るのに対し、図3では平方根を用いている. この ような変更を行ったのは,乱数や平方根を求め る関数を学習者に知ってもらうためである.

#### 4. システム更新

補充問題を円滑に実施できるよう,データベ ースおよび HTML によるインタフェースを一部 変更した. 本システムの画面遷移図を図 4 に示す. ただし実行時に「タイピング」「結果」「解 説」で参照される HTML ファイルは通常問題と 補充問題でそれぞれ同一である.通常問題解説 において,対応する補充問題がデータベースに 登録されている場合に限り,「補充問題へ」の ボタンをページ内に配置する.

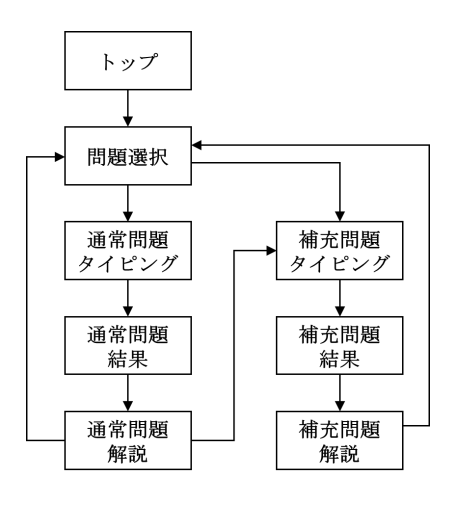

図 4. 画面遷移図

問題選択画面のうち補充問題の一部を図 5 に示 す. 問題番号は「(2-a)(補)」のように表示し, 通 常問題と異なる色にして区別している。また通 常問題を全て並べたあとに補充問題の並びとな るよう,問題 ID の値を設定している.

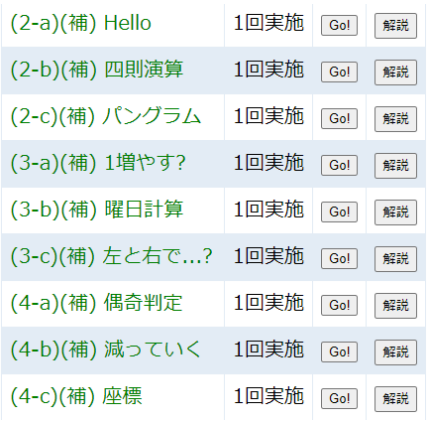

図 5. 問題選択画面例(抜粋)

# 5. 授業での利用および評価

2022 年度の情報処理ⅡA の授業で,2021 年度 [2]と同じように通常問題(第5回のみ2個,他 の回は3個ずつ)を第2回から第7回まで授業日 に順次登録した.補充問題については第 3 回に, 第 2 回と第 3 回の通常問題に対応する課題を公開 し,第 4 回以降は通常問題と同じ日の登録とした. 最終的に,通常問題 17 問と補充問題 17 問をタイ プできるようにした.

補充問題の提供を開始した第3回から、第7回 までにおいて,各回の最初の通常問題とそれに 対応する補充問題の授業日における実施者数(1 年生のみ)を表1に示す.このうち補充問題の実 施を成績評価の対象に入れたのは第 5 回のみ(通 常問題は各回とも対象)で,このときに補充問 題実施者数および割合が大きくなり、第6回以降

## は任意としたが 20%台の実施が見られた.

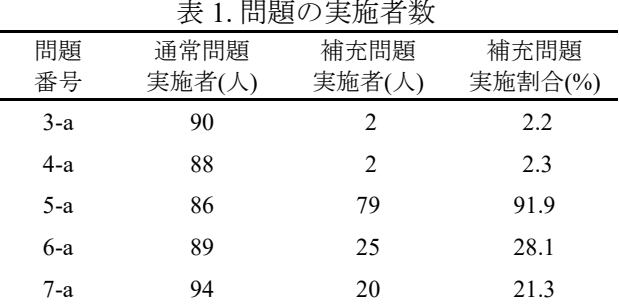

第 8 回授業時に本システムの利用評価アンケー トを実施した.5 段階評価(5:そう思う,..., 1:そう思わない)の結果を表 2 に示す.「補充 問題は、学習の役に立った」の質問に対し, 「5」「4」を合わせた回答の割合は約 60%とな った.

表 2. 本システムの利用者評価

| 質問                       |   | $\mathfrak{D}$ | 3              | 4  | 5  |
|--------------------------|---|----------------|----------------|----|----|
| 画面は分かりやすかった              | 5 | 6              | 7              | 16 | 35 |
| タイピングは集中して実<br>施できた      | 8 | 6              | $\overline{4}$ | 17 | 34 |
| 誤タイプの表示と訂正<br>は、学習の役に立った | 9 | 9              | 9              | 17 | 25 |
| 解説ページは、学習の役<br>に立った      | 5 | 8              | 14             | 18 | 24 |
| 補充問題は、学習の役に<br>立った       | 6 | 8              | 13             | 21 | 21 |
| 来年度以降も提供すると<br>いい        | 5 | 6              | 8              | 19 | 31 |

単位:人.下線は質問ごとの最頻値となる度数

謝 辞 本研究は JSPS 科研費 19K12267 , 22K12291 の助成を受けたものです.

# 参考文献

- [1] 岡本雅子, 村上正行, 吉川直人, 喜多一: プログ ラミングの写経型学習過程を対象としたつま ずきの分析とテキスト教材の改善, 京都大学高 等教育研究, No.19, pp.47-57 (2013).
- [2] 村川猛彦, 石村隆博, 田中和季, 山下優真: タイ ピングによるプログラミング学習の機能追加 および授業実践, 情報処理学会第 84 回全国大 会, 第 4 分冊, pp.521-522 (2022).
- [3] 田中和季, 村川猛彦: プログラミング学習支援 のためのオンラインジャッジシステムの構築, 情報知識学会誌, Vol.32, No.2, pp.307-312 (2022).
- [4] 田口浩, 糸賀裕弥, 毛利公一, 山本哲男, 島川博 光: 個々の学習者の理解状況と学習意欲に合わ せたプログラミング教育支援, 情報処理学会論 文誌, Vol.48, No.2, pp.958-968 (2007).